# Profi-Speed

## **Betrieb**

Wird die Steuerung eingeschaltet so wird am Beginn ein Anzeigentest durchgeführt, alle Leds und Segmente der Anzeigen sind aktiv. In weiterer Folge wird die aktuell gespeicherte Einstellung der Säparameter aus der Abdrehprobe angezeigt. Nach dem Anzeigen der Säparameter ist die Steuerung im Ruhezustand. Von diesem Zustand aus kann nun der Sävorgang gestartet werden. Ebenso kann (nur!) von diesem Zustand aus zur Abdrehprobe und ins Parameter-Menü gewechselt werden. Zum Starten des Sävorganges wird die *Taste Seeder* gedrückt. Während das Gebläse hochgefahren wird blinkt die *Led schnell*. Sobald die Steuerung säbereit ist blinkt die *Led langsam*, das Gebläse läuft nun.

Mit Hubwerksensor: Der eigentliche Sävorgang wird über das Hubwerkssignal gestartet, sobald dieses auf Stellung abgesenkt wechselt. Nun wird die Drehzahl der Säwelle abhängig vom Geschwindigkeitssignal geführt und die *Led leuchtet*. In der oberen Anzeige wird die aktuelle Säwellendrehzahl angezeigt. Die untere Anzeige zeigt die aktuell eingelesene Fahrgeschwindigkeit. Sobald das Hubwerksignal auf angehoben wechselt wird die Säwelle wieder angehalten.

Ohne Hubwerksensor: Die Säwelle läuft, sobald eine Fahrgeschwindigkeit angezeigt wird. Ein weiteres Drücken auf die *Taste Seeder* beendet den Sävorgang. Dabei läuft das Gebläse eine gewisse Zeit nach während dieser die *Led schnell* blinkt.

Danach befindet sich die Steuerung wieder im Ruhezustand.

### **Abdrehprobe**

Der Wechsel zur Abdrehprobe erfolgt durch ein *längeres Drücken* der *Taste Program*. Sobald die Abdrehprobe aktiv ist leuchtet die *rote Led* (Prog) und die Led neben der Drehzahlanzeige.Die jeweilige Led neben der Anzeige signalisiert welcher der beiden Werte mit den *Tasten + und –* verstellt wird. Der Wechsel zwischen den Werten erfolgt durch ein kurzes Drücken der *Taste Program*. Durch ein längeres Drücken der *Taste Program* wird der Programmiermodus verlassen und die neuen Säparameter werden gespeichert.

Der Parameter in der unteren Anzeige ist die *Referenzgeschwindigkeit (vref)*. Mit dieser Geschwindigkeit wird die Abdrehprobe durchgeführt. Diese ist daher sinnvollerweise so groß wie die angestrebte Arbeitsgeschwindigkeit zu wählen. Der Parameter im oberen Feld ist die *Ausbringmenge in kg/ha*, die ausgebracht werden sollen.

Sind beide Werte auf den gewünschten Wert eingestellt, so kann eine *Abdrehprobe* gestartet werden. Dazu wird die *Taste Seeder* gedrückt. Die Abdrehprobe kann wahlweise mit oder ohne aktivem Gebläse durchgeführt werden (-> siehe Parameter P004, Standardeinstellung ohne Gebläse). Ebenso kann eine Abdrehzeit gewählt werden. (-> siehe Parameter P003, Standardeinstellung 60 Sekunden) Die Abdrehprobe endet nach der *Abdrehzeit*. Diese kann aber auch schon vorher durch ein Drücken der *Taste Seeder* beendet werden.

Nachdem die Zeit abgelaufen ist blinkt die LED der *Taste Seeder*. Die Anzeige bei rpm springt auf die heruntergelaufenen kg. Dieser Wert muss jetzt korriegiert werden, auf die abgewogenen kg (1.00 = 1,00 kg). Drücken Sie kurz die *Taste Program* um den Wert zu bestätigen. Wenn Sie jetzt wieder die *Taste Seeder* drücken, beginnt sofort eine zweite Abdrehprobe. Die Abdrehprobe kann auf diese Weise beliebig oft wiederholt. Um die Einstellungen zu speichern und die Abdrehprobe zu verlassen

#### drücken Sie länger die *Taste Program*.

Möchten Sie die Abdrehprobe unterbrechen schalten Sie die Steuerung mit dem Hauptschalter aus und wieder ein. Die Werte werden nicht gespeichert.

Es sind folgende *Bereiche* möglich:

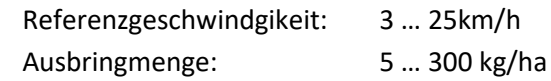

## **Ändern der Ausbringmenge**

Die Ausbringmenge des kalibrierten Streugutes kann im Abdrehmenü geändert werden. Der Wechsel erfolgt durch ein *längeres Drücken* der *Taste Program*. Nun kann die Ausbringmenge (kg/ha) im oberen Display geändert werden. Durch *längeres Drücken* der *Taste Program* wird der Wert bestätigt und die Steuerung wechselt wieder in den Ruhezustand.

## **Fehlercodes**

Die Steuerung überwacht die Betriebsspannung und die Stromaufnahme der Motoren. Diese führenim Fehlerfall zur Anzeige entsprechender Fehlercodes, welche hier zusammengefasst sind. Die Anzeige eines Fehlers erfolgt im oberen Display und beginnt mit "E".

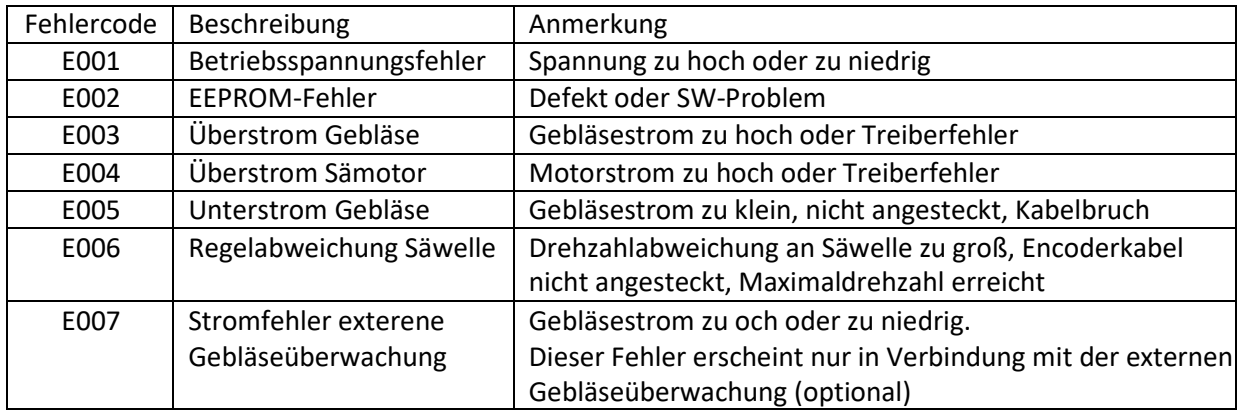

Bei der Abdrehprobe können Fehlercodes auftreten. Vor jeder Abdrehprobe berechnet die Steuerung die zu erwarteten Ergebnisse der Einstellungen. Weicht ein Wert zu weit ab, können folgende Fehlercodes angezeigt werden (Wenn z. B. von einer sehr kleinen Ausbringmenge auf eine sehr große Ausbringmenge gewechselt wird).

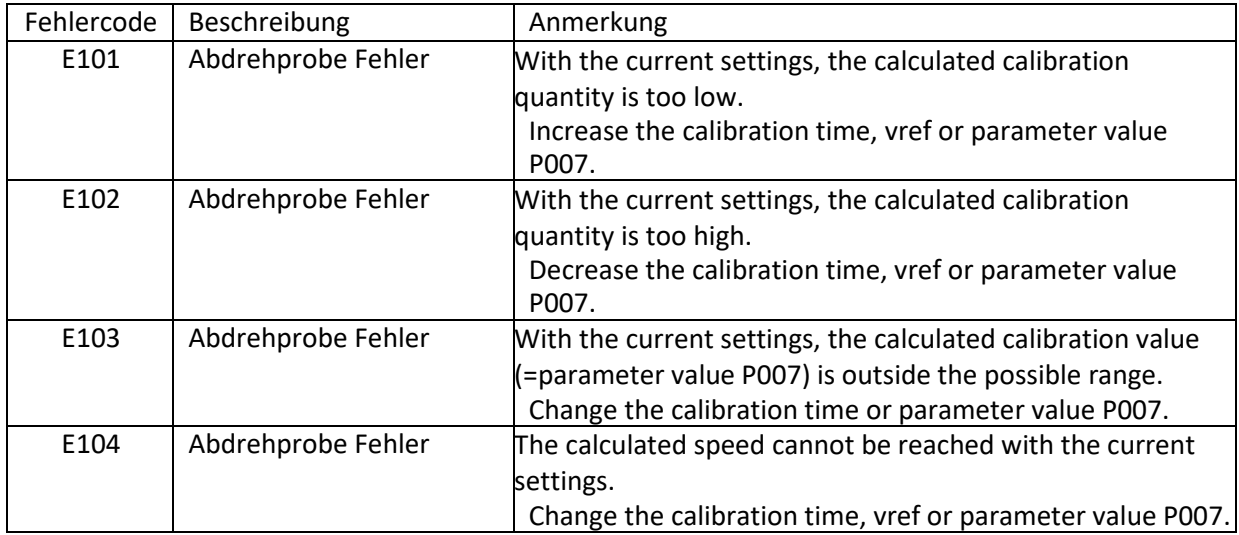

## **Parameter-Menü**

Der Wechsel ins Parameter-Menü erfolgt durch ein längeres Drücken der *Tasten Program* und *+* gleichzeitig. In der oberen Anzeige steht die Parameternummer (z.B. P001) und unten der Parameterwert. Der Wechsel zu den nächsten Parametern erfolgt durch kurzes drücken der *Taste Program*. Mit den *+/- Tasten* wird der jeweilige Wert eingestellt. Durch langes Drücken der *Taste Program* wird das Parameter-Menü verlassen und die Werte gespeichert.

#### Auflistung der Parameter:

**P001**: Pulses per meter (PPM, Impulse pro Meter) für die Geschwindigkeitsmessung in Pulse/Meter, (Bereich: 3,00 … 300,0)

**P002**: Geschwindigkeitsabhängige Regelung aktivieren (1: aktiv, 0: fix mit vref aus der Abdrehprobe)

- **P003**: Zeitdauer der Abdrehprobe in Sekunden, (Bereich: 5 … 600) **P004**: Gebläse bei Abdrehprobe ein-/ausschalten (1: ein, 0: aus)
- **P005**: Invertierung der Logik des Hubwerksensors (1: invertiert, 0: normal)

**P006:** Arbeitsbreite in m. (z.B. 3.00 = 3m), (Bereich: 0,50 … 20,00)

**P007:** Kalibrierwert der Abdrehprobe in g/U (z.B. 117.0 = 117,0 g/rpm), (Bereich: 5,0 … 990,0)

**P008:** Abdrehmodus (1: fein, 0: grob);

Bei 0,3 – 5kg gewogenem Saatgut ist der Modus "fein" einzustellen.

Bei 5 - 300kg gewogenem Saatgut ist der Modus "grob" einzustellen.

## **Programmierung-Fahrgeschwindigkeit**

Wenn die Impulse pro Meter bekannt sind, kann der Wert direkt beim Parameter P001 eingegeben werden. Ansonsten kann der Wert auch automatisch wie folgt ermittelt werden: Ins Parameter Menü wechseln und P001 anzeigen.

- Die *Taste Seeder* drücken, der Wert springt auf 0

- 100m (vorher ausmessen) fahren, die Geschwindigkeit ist dabei egal. Am Display läuft der Wert hoch, es werden die Impulse gezählt und auf PPM umgerechnet.

- Stehenbleiben und wieder die *Taste Seeder* drücken.

- Der Wert ist nun ermittelt und kann künftig (z.B. bei Fahrzeugwechsel) direkt eingegeben werden.

Die Speicherung des Wertes und erfolgt durch langes drücken der *Taste Program*

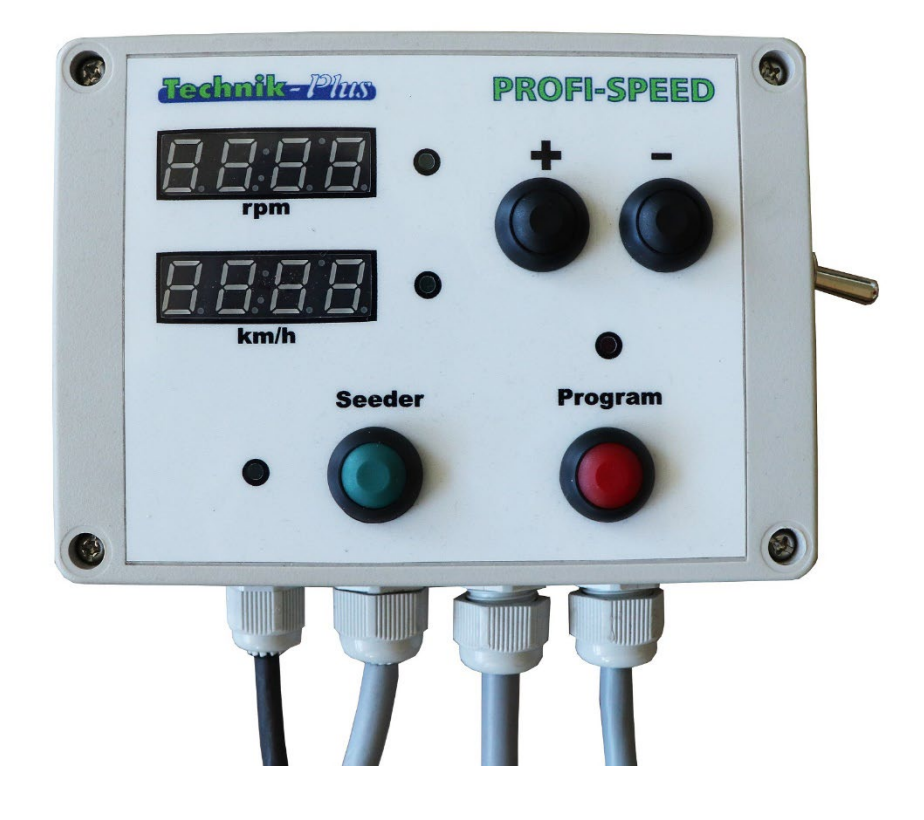

## **Steuerungsplatine**

Hier ist ein Übersichtsplan der Steuerungsplatine zu sehen. Nachfolgend wird auf die elektrischen Anschlüsse und die Konfigurationsschalter eingegangen.

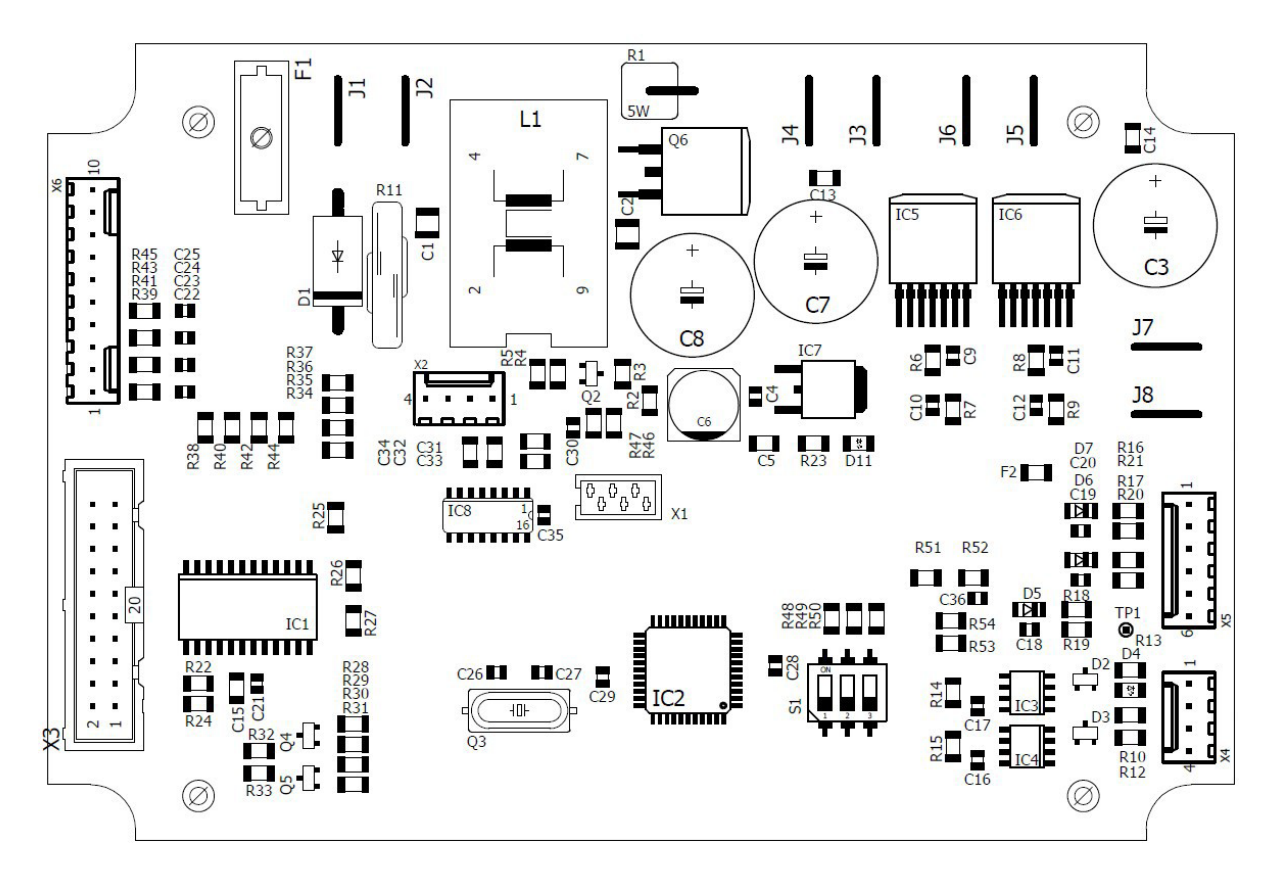

#### *Leistungsanschlüsse (Flachstecker):*

- 
- 
- 
- J4 GND / Gebläse X4-3 Signal Hubwerk
- 
- 
- J7 +12V Säwellengeber X5-1 +12V Encoder
- J8 Signal Säwellengeber X5-2 Kanal A

#### *Signalanschlüsse:*

- X1 Programmierstecker
- X2 RS-232 (für Entwicklung)
- X3 Display
- X6 Bedienpanel

#### *Konfigurationsschalter (S1):*

- S1-1 Ohne Funktion
- S1-2 Gebläseanspeisung: 0: intern, 1: extern über Relais
- S1-3 Externe Gebläseüberwachung: 0: aktiviert, 1: deaktiviert
- J1 +12V X4 Anschluss Signalsteckdose
- J2 GND X4-1 +12V Signalsteckdose
- J3 Gebläse + X4-2 Signal Geschwindigkeit
	-
- J5 Sämotor + X4-4 GND Signalsteckdose
- J6 GND / Sämotor X5 Anschluss Encoder Säwelle
	-
	-
	- X5-3 Kanal B
	- X5-4 Kanal N
	- X5-5 Alarm
	- X5-6 GND Encoder

#### **SENSOREN:**

#### **Der Geschwindigkeitssensor** reagiert auf Metall.

Sensordurchmesser: 12mm, max. Schaltabstand: 4mm.

Um die Geschwindigkeit messen zu können, braucht der Sensor Impulse (z.B. Schraubenköpfe). Die Schraubenköpfe können auf einer Walze oder an der Innenfelge am Traktor aufgeklebt werden (z.B. mit Superkleber). Die Geschwindigkeit wird in mm/Impuls angegeben. Der gefahrene Weg zwischen den Impulsen muss ein Wert von min. 1 bis max. 300 betragen.

Berechnen Sie die Anzahl der Nötigen Schraubenköpfe wie folgt:

*Zum Beispiel:* Ihr Rad/Walze hat einen AußenDM von 2m. Der Umfang (Durchmesser x 3,14 = Umfang) ist 6,28m = 6280mm. Der max. Abstand von Impuls zu Impuls muss unter 300 sein. Also brauchen wir in diesem Fall (6280/300=20,93) **mind. 21 Signale**. Besser sind mind. 40 Signale. Die Signale können in jedem beliebigen Radius montiert werden. Beachten Sie, dass der Sensor zwischen den Signalen ausschaltet.

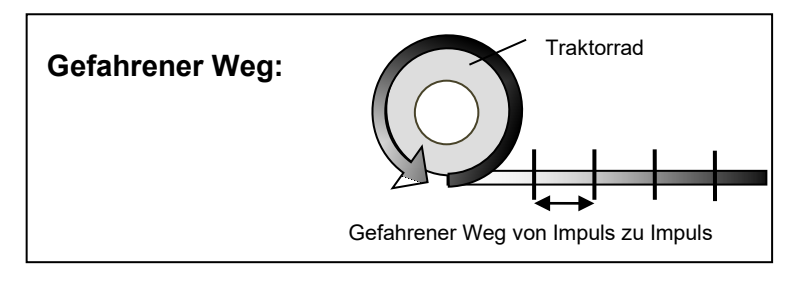

Kontrolle der Impulse/Signale: Kontrollieren Sie die Signale vor dem ersten Einsatz.

Achtung! Der Sensor muss jedes Signal zählen (Licht ein) (Abb. 1) und zwischen allen Signalen abschalten (Licht aus) (Abb. 2).

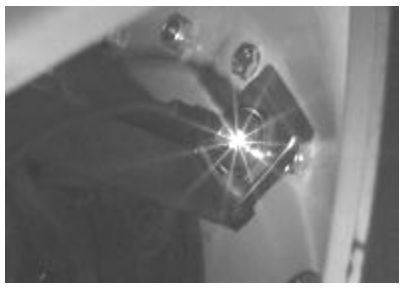

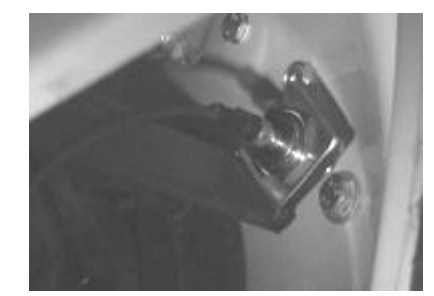

Abb. 1: Licht ein! Abb. 2: Licht aus!

#### **Problembehandlung:**

- 1. Leuchtet das Licht nicht, kann der Abstand zum Metall zu groß sein. (max. 4mm).
- 2. Leuchtet das Licht durchgehend, ist der Abstand von Impuls zu Impuls zu klein. Impulse in einem größeren Radius anbringen.

#### **Montagemöglichkeit Geschwindigkeitssensor:**

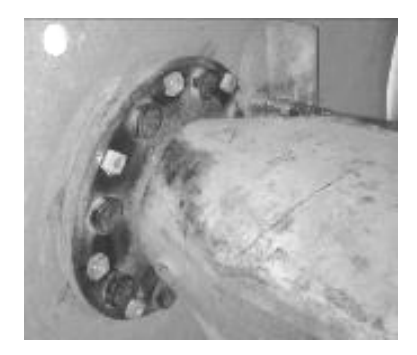

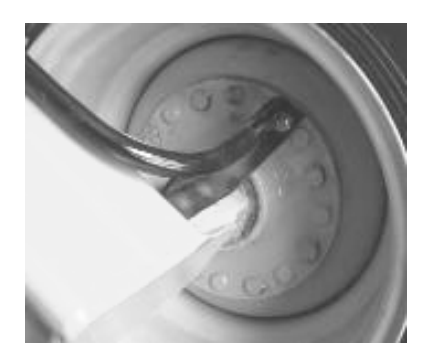

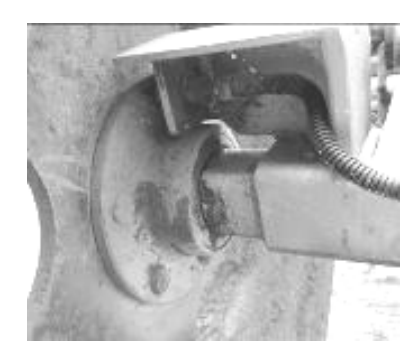

**Der AN-/AB-Schaltsensor** stoppt die Säwelle sobald kein Metall gegenüber ist und schaltet die Säwelle ein, sobald er Metall gegenüber hat. Es ist möglich, die Logik des AN-/AB-Schaltsensors zu ändern. Siehe Parameter P005.

Sensordurchmesser: 12mm; max. Schaltabstand: 4mm.

Sie können überprüfen, ob der Sensor Kontakt hat. Hat der Sensor Metall gegenüber, muss das Licht am Sensor leuchten. Ist das Metall gegenüber weg, erlischt das Licht.

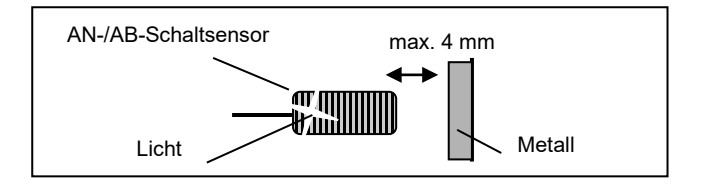

#### **Montagemöglichkeiten AN-/AB-Schaltsensor:**

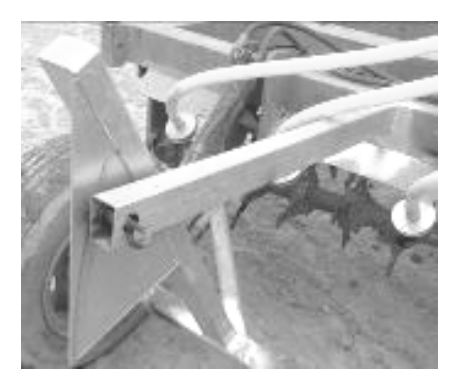

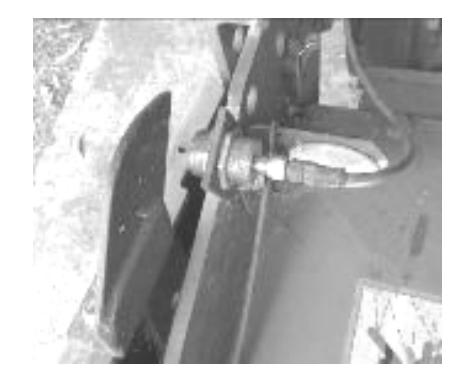

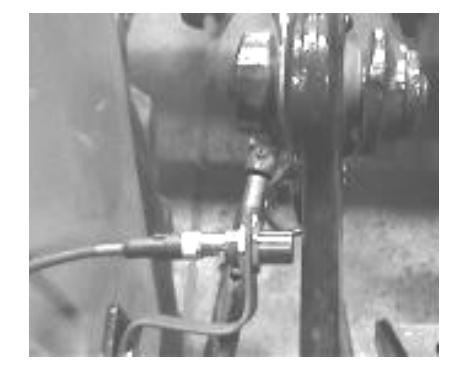

Die Sensoren sind baugleich.

Die Sensorkabel an der Steuerung sind unterschiedlich angeschlossen.

Das Sensorkabel mit der **roten Markierung** ist das Kabel für den **AN-/AB-Schaltsensor**.

Das Sensorkabel **ohne Markierung** ist das Kabel für den **Geschwindigkeitssensor**.

## **ABSCHLUSS LEERMELDERSENSOR und Steuerung PROFI-SPEED**

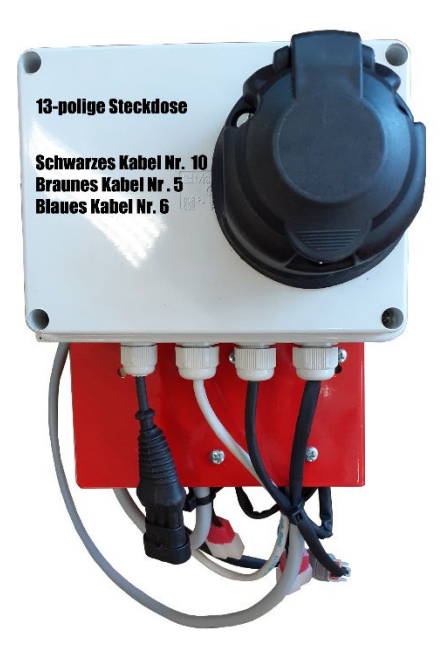

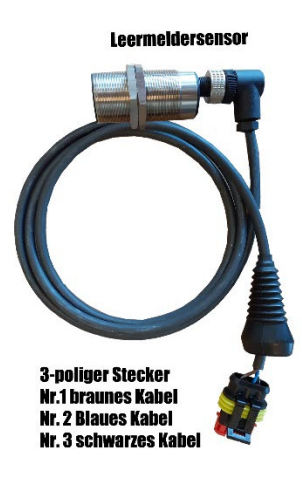